MUNI FΙ

#### **PA221: FIR Filter Verification**

[jan.kral@fi.muni.cz](mailto:jan.kral@fi.muni.cz)

#### [jan.kral@fi.muni.cz](mailto:jan.kral@fi.muni.cz) Week03: Filter 2

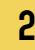

**FIR Filter**

 $F_{MAX} = ?$ 

 $\vert z^{-1} \vert$  $z-1$  $z^{-1}$  $z^{-1}$  $z^{-1}$  $x(n)$  $a(3)$  $a(1)$  $a(2)$  $a(N-1)$  $a(4)$  $a(0)$  $\rightarrow$ y(n)

**Conventional Tapped Delay Line FIR Filter Representation** 

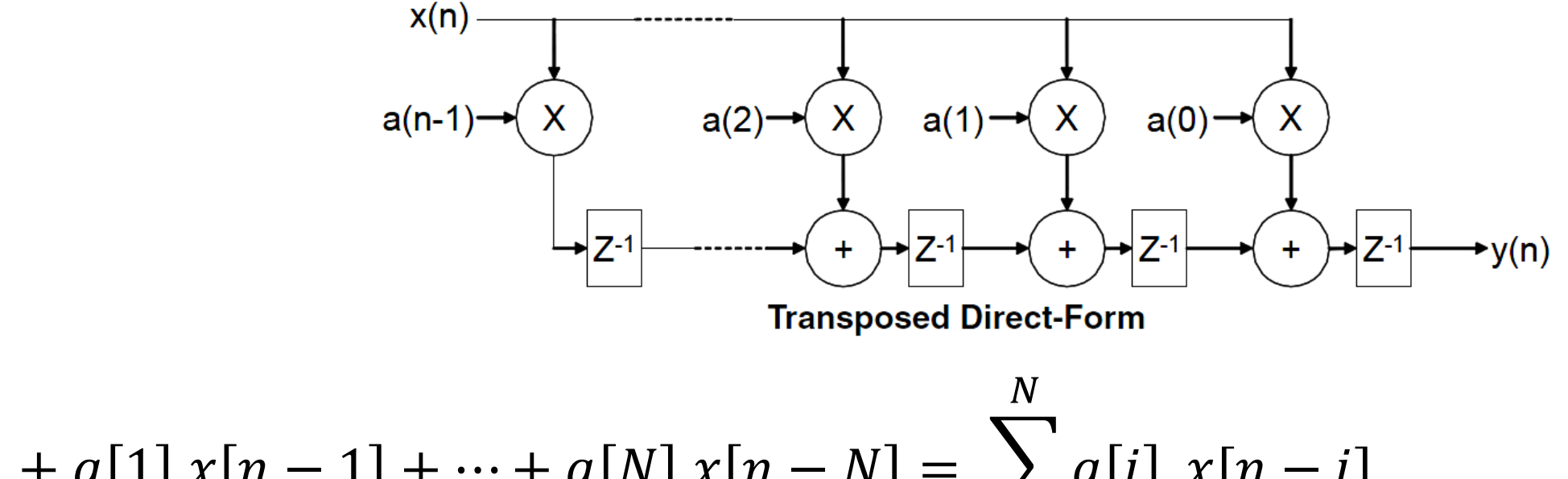

$$
y[n] = a[0] x[n] + a[1] x[n-1] + \dots + a[N] x[n-N] = \sum_{i=0}^{N} a[i] x[n-i]
$$

# **Assignment**

#### **FIR filter design and verification**

- **Design** a FIR filter according to specification
	- use Matlab to generate filter coefficients
	- use Vivado IP core wizard to generate FIR filter module
- ̶ **Verify** the FIR functionality (automatic testbench)
	- read input data from a file and feed them to the filter
	- read reference output data from a file and compare it with actual filter output
	- report results of the verification to a **log** file, including PASS/FAIL message and total number of errors detected

## **FIR Filter Parameters**

- Entity (IP core) name FIR 50k
- ̶ Low-pass FIR, Equiripple
- $Fpass = 50$  kHz,  $Fstop = 200$  kHz
- $Apass = 1dB$ ,  $Astop = 40 dB$
- ̶ Sampling frequency 6.25 MHz
- ̶ Clock frequency 50 MHz (=> 8 clock cycles per sample)
- Input: 9b, no fractional part (range  $-256$  to  $+255$ )
- ̶ Output: 9b, no fractional part (range -256 to +255)

## **Verification: Self-testing testbench**

- ̶ Automatically generates stimuli for the DUT (design under test)
- ̶ Automatically verifies correctness of the DUT outputs
- ̶ Generates a LOG file with simulation results

### **FIR Filter Parameters**

- Instantiate the design under test (DUT; FIR 50k)
- ̶ Create an initial block that reads data from **FIR\_din.txt** file and feeds the data to DUT. Note that there should be one sample for each 8 clock cycles (50 MHz clock at 6.25 MHz sampling frequency).
- ̶ Create an initial block that writes data to **FIR\_dout\_act.txt** file whenever FIR output valid signal is asserted. Each sample on a line.
- ̶ Create an initial block that reads data from **FIR\_dout\_ref.txt** file and verifies data on the DUT output (whenever  $FIR$  output valid signal is asserted). Any discrepancy is reported to both a textual **log** file and simulator console as an error.
- ̶ Correctly finish the simulation (do not run forever).

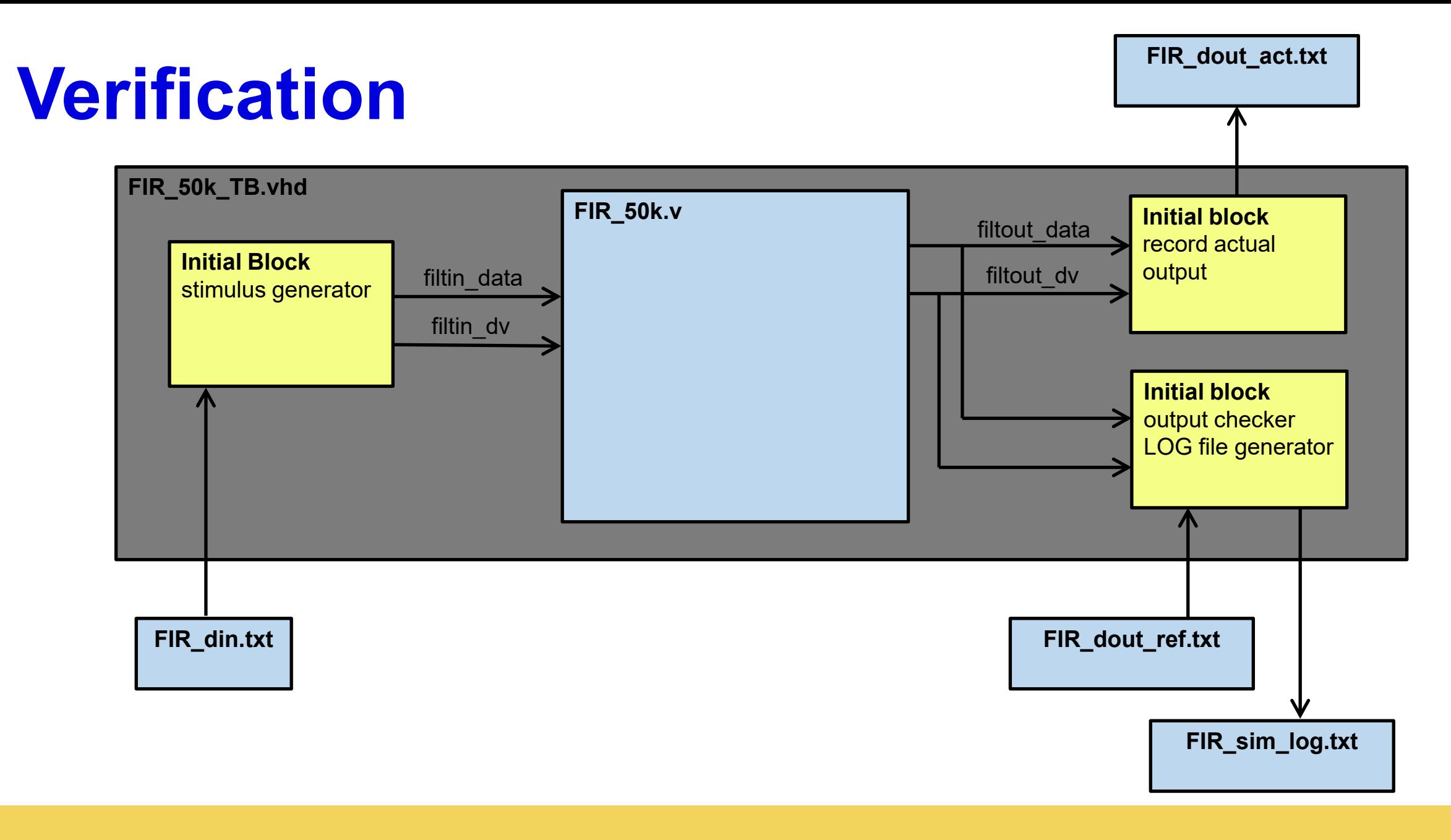

#### **Expected Waveforms**

See the analog waveforms in the ModelSim / Questa.

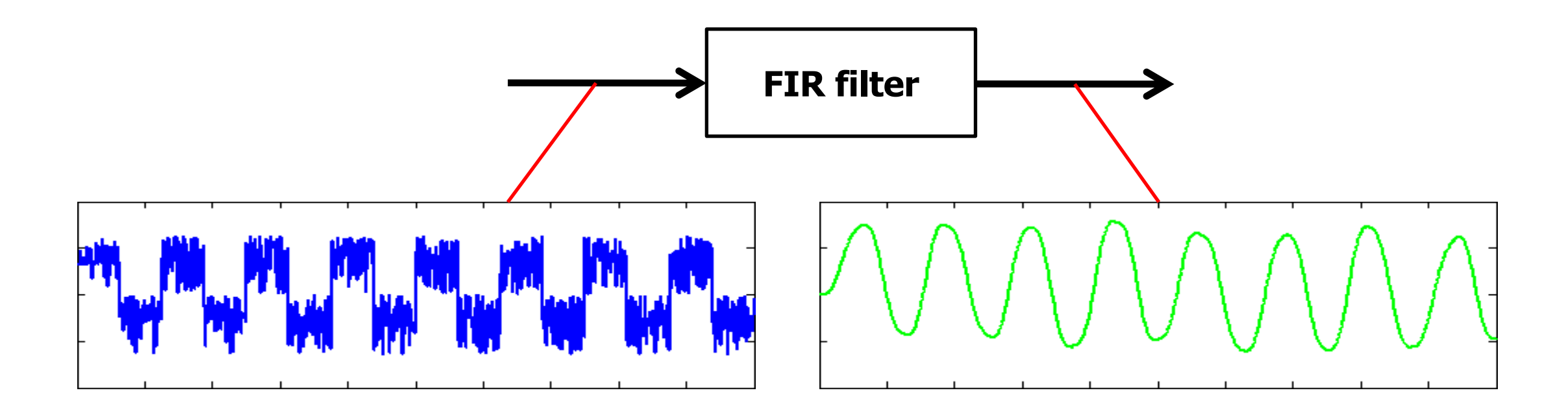

## **FIR filter design: filterDesigner**

Matlab Filter Design & Analysis Tool

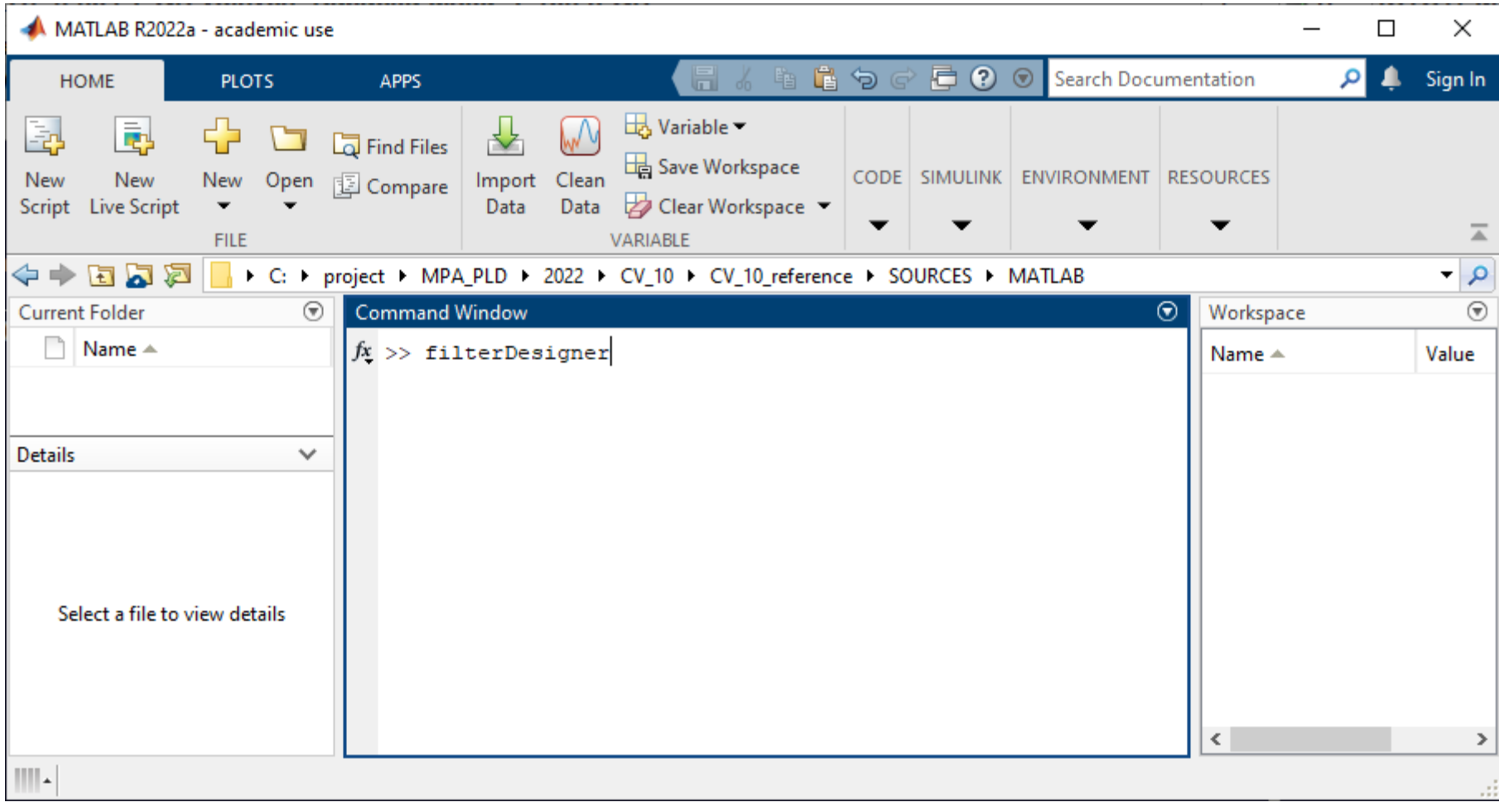

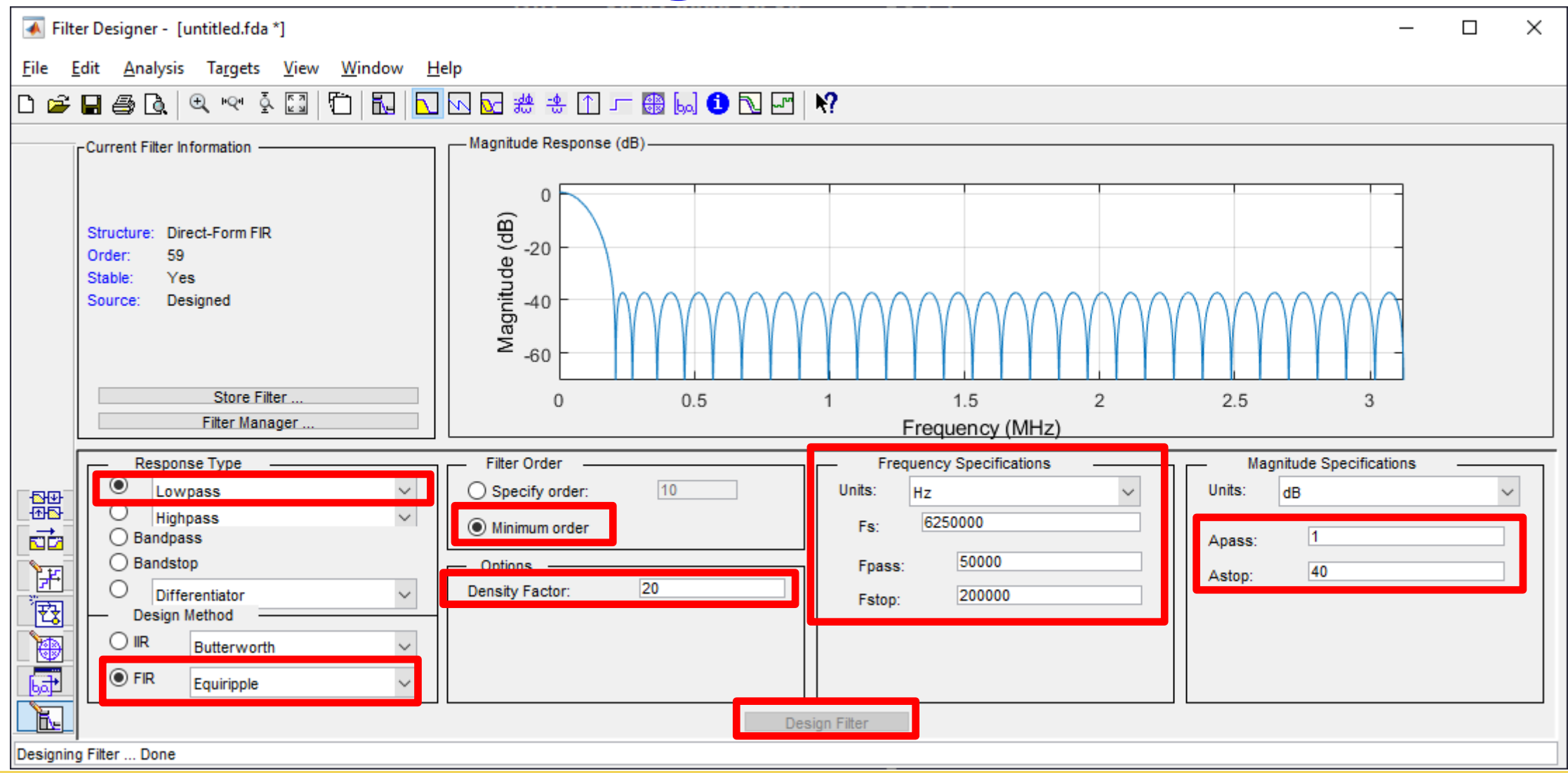

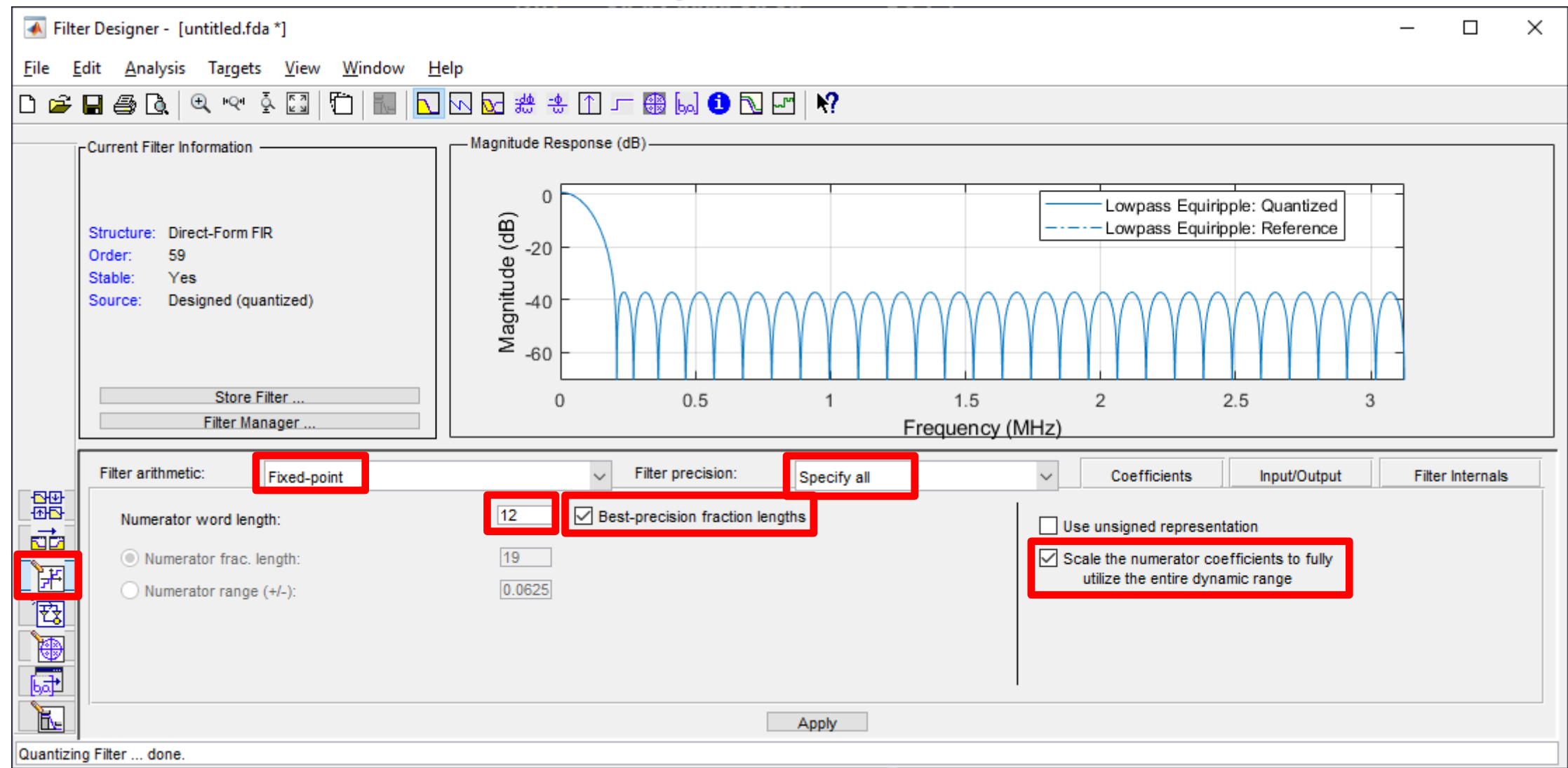

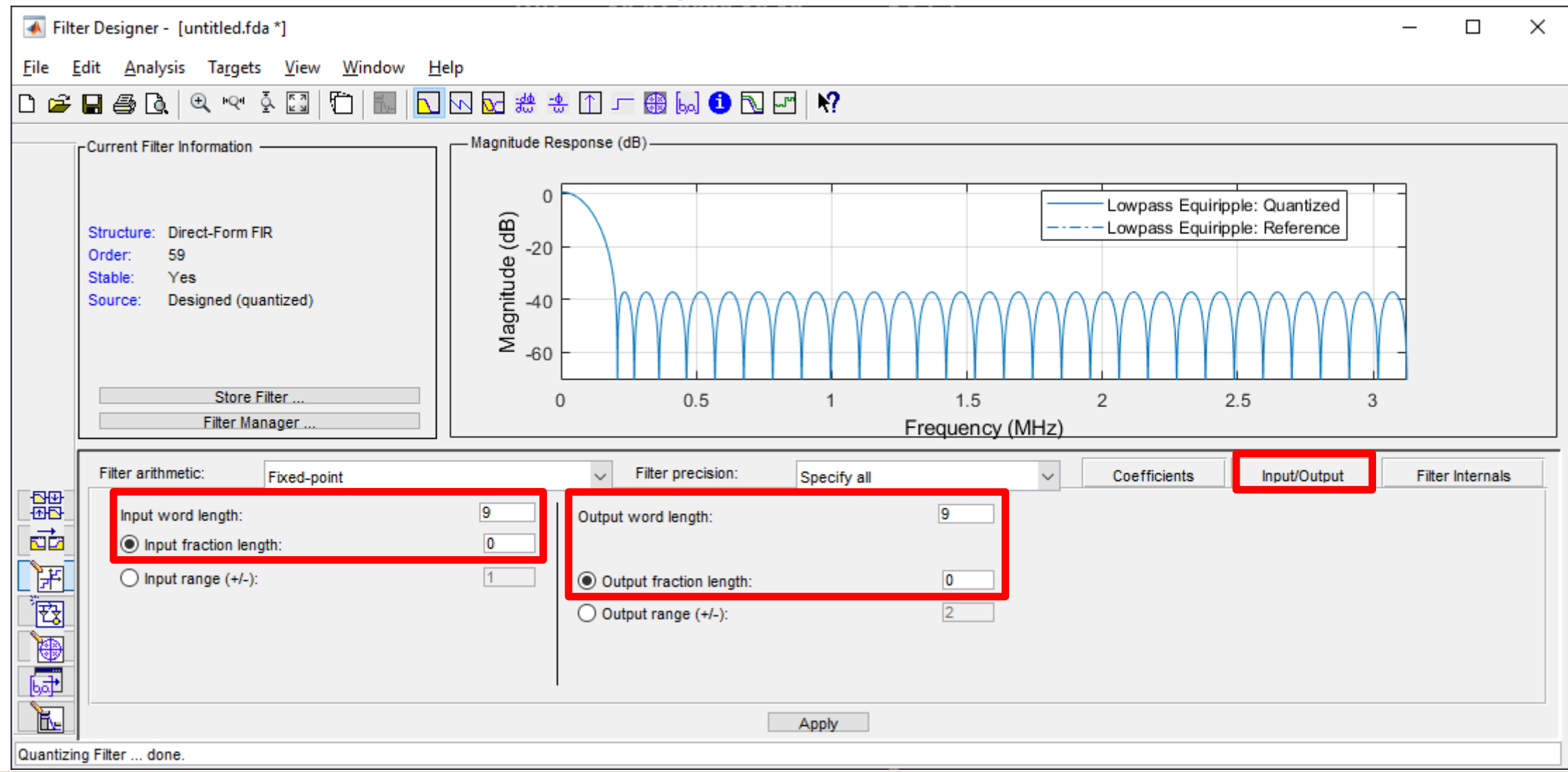

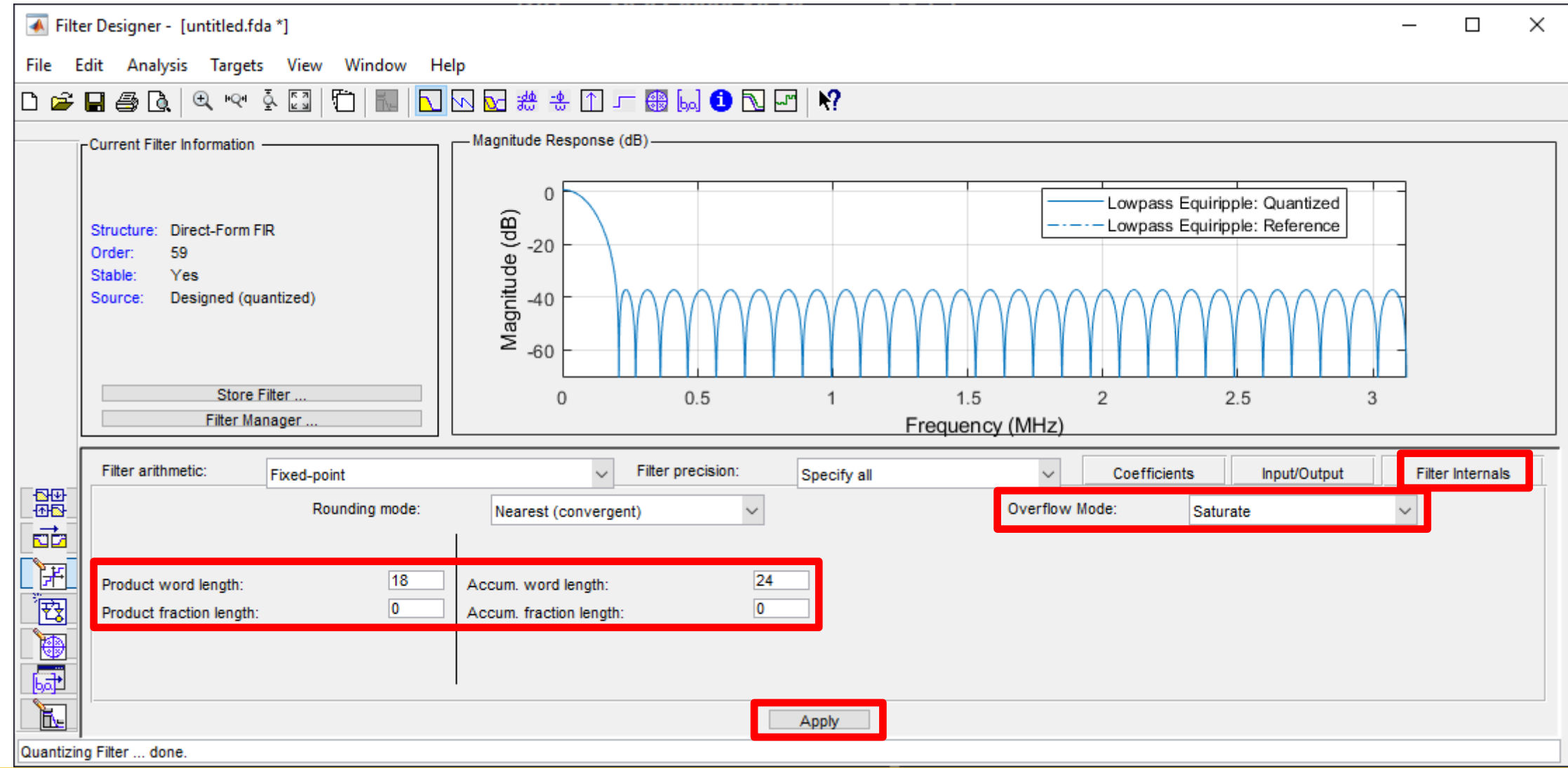

- Export as TXT or CSV file.
- Modify the file into the following format:
	- $-$  c0, c1, c2,  $\dots$

̶ If you have no Matlab, you can find the exported file in w03 filter template/sources/matlab/FIR 50k.fcf

# **Alternative Tools: Filter Design**

- ̶ pyfda [\(https://github.com/chipmuenk/pyfda](https://github.com/chipmuenk/pyfda))
- ̶ T-Filter online
- ̶ [\(http://t-filter.engineerjs.com/](http://t-filter.engineerjs.com/))

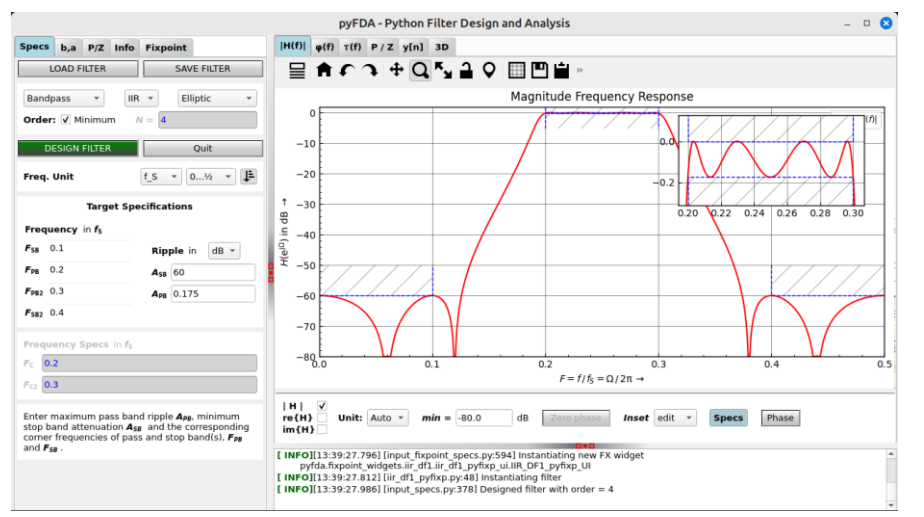

̶ FIR Filter Designer - online [\(https://wirelesslibrary.labs.b-](https://wirelesslibrary.labs.b-com.com/FIRfilterdesigner/#/)

[com.com/FIRfilterdesigner/#/\)](https://wirelesslibrary.labs.b-com.com/FIRfilterdesigner/#/)

- ̶ GNU Octave [\(https://www.allaboutcircuits.com/technical-articles/design-of](https://www.allaboutcircuits.com/technical-articles/design-of-fir-filters-design-octave-matlab/)[fir-filters-design-octave-matlab/](https://www.allaboutcircuits.com/technical-articles/design-of-fir-filters-design-octave-matlab/))
- ̶ rePhase ([https://www.minidsp.com/applications/advanced-tools/rephase](https://www.minidsp.com/applications/advanced-tools/rephase-fir-tool)[fir-tool\)](https://www.minidsp.com/applications/advanced-tools/rephase-fir-tool)

## **FIR II IP Core**

Quartus IP Core Library

Week03: Filter

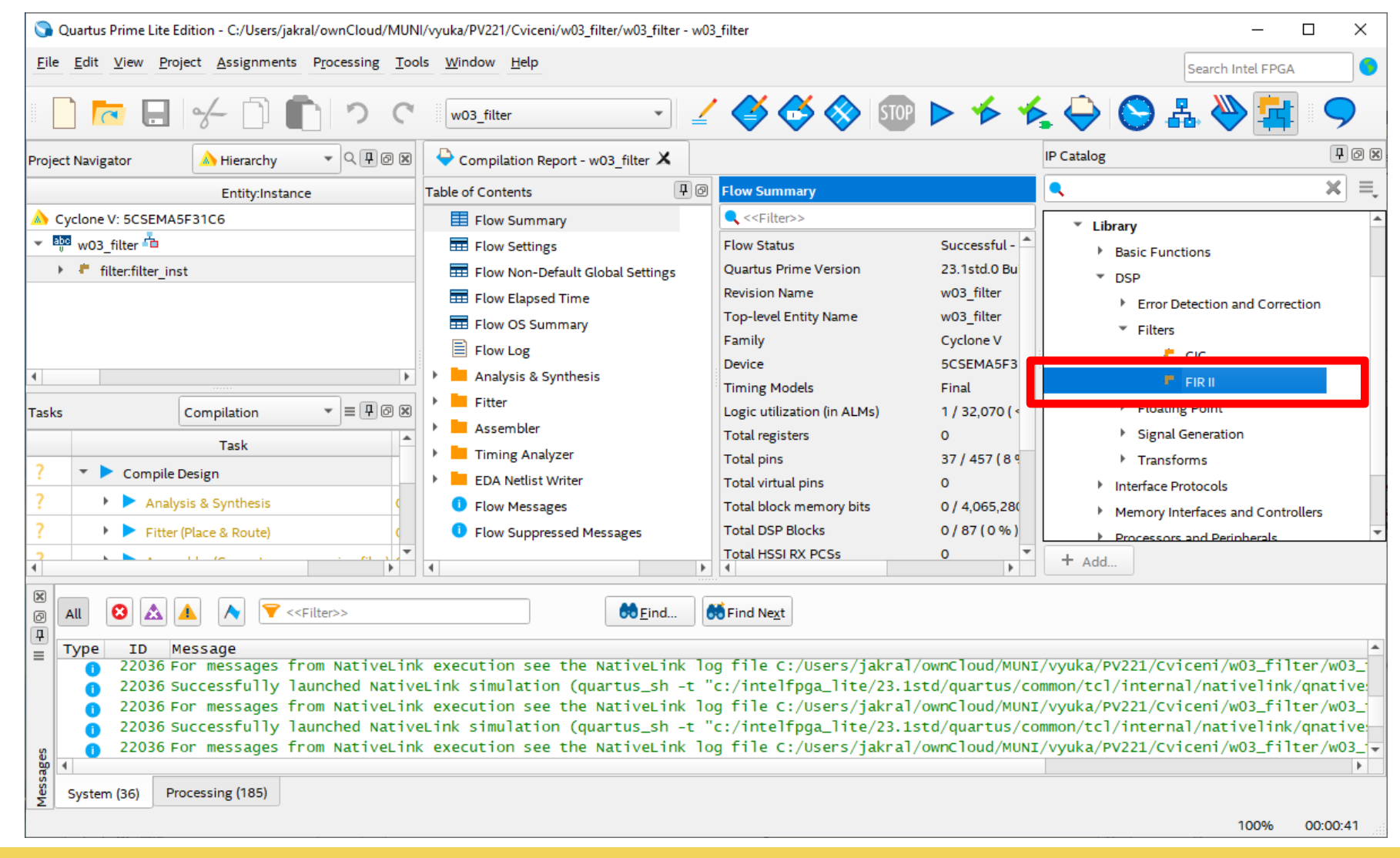

#### Expected file format:

c0, c1, c2, …

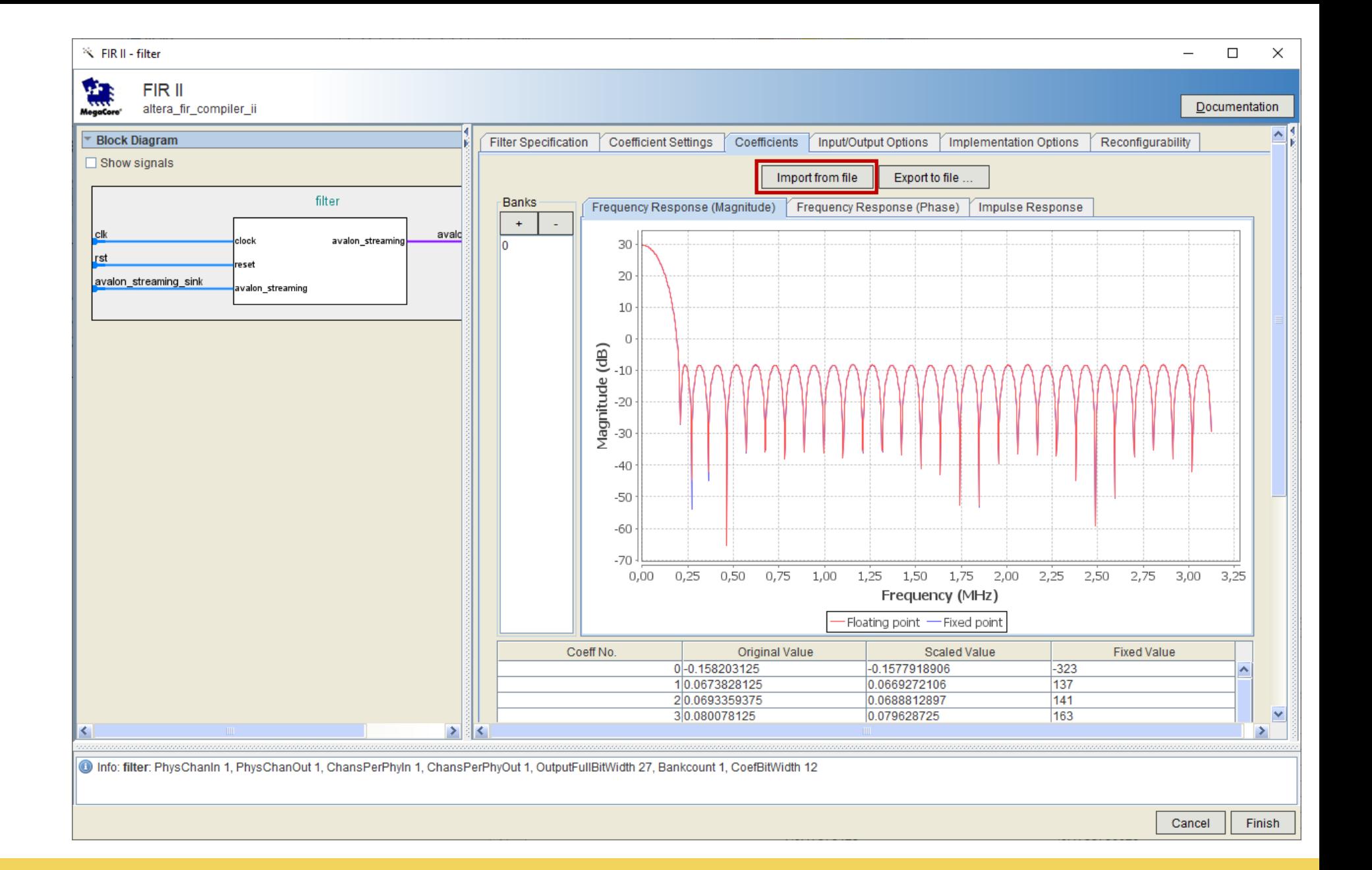

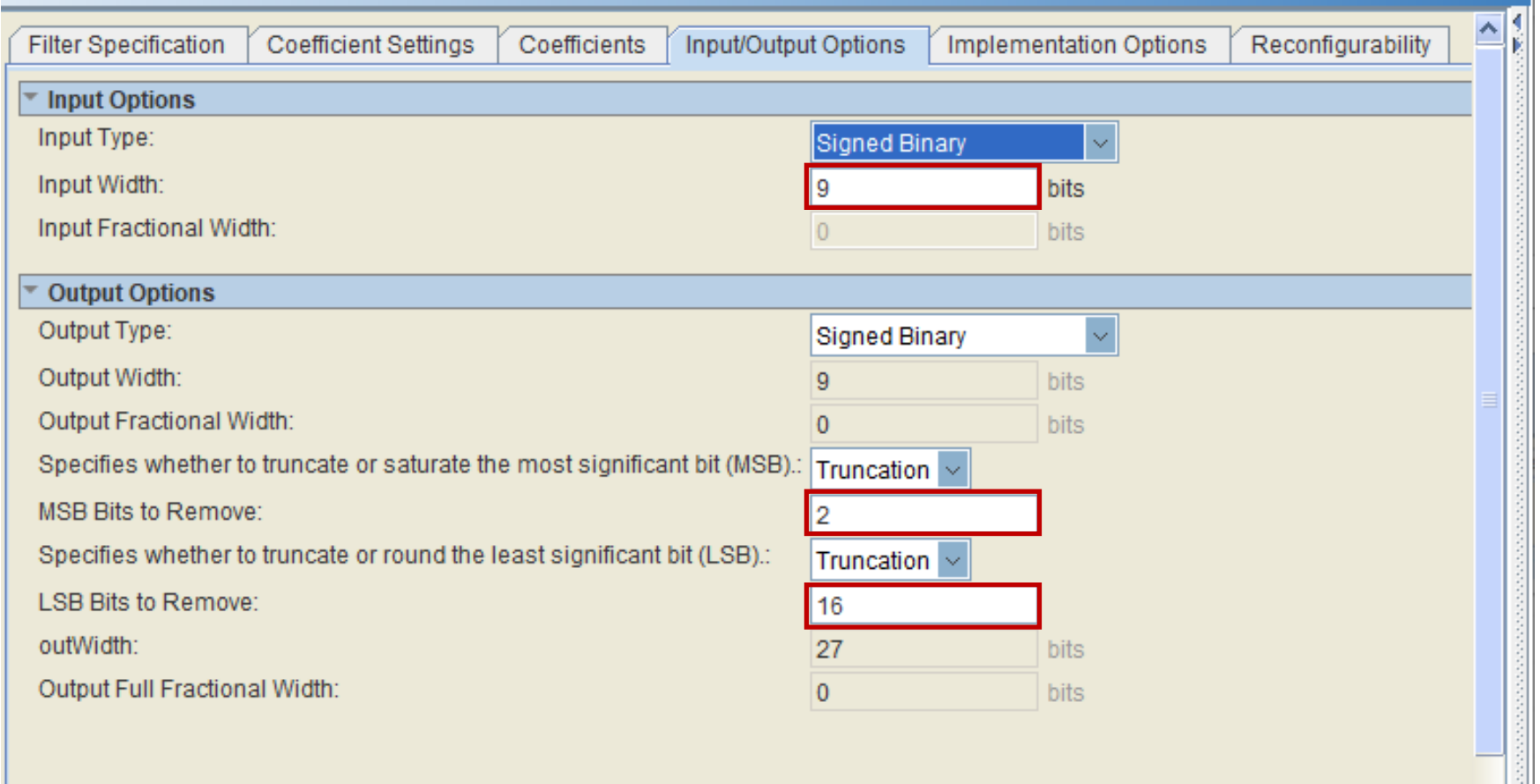

#### week03: FILTER and in the control of the control of the control of the control of the control of the control of the control of the control of the control of the control of the control of the control of the control of the c

#### [jan.kral@fi.muni.cz](mailto:jan.kral@fi.muni.cz)

- Calculate number of expected DSP blocks:
	- 1) for non-symmetrical coefficients
	- 2) for symmetrical coefficients
- Verify the calculation on Implementation Options tab.

## **Verilog: Reading Data from a File**

```
integer fid_din;
reg [256:0] line; // buffer for line read from file
initial begin
  // open the file
  fid_din = $fopen("../../sources/data/FIR_din.txt", "r");
  if (fid_din == 0) begin
    $display("ERROR: File not found.");
    $finish;
  end
  // check FEOF and try to read a line from the file
  while (!$feof(fid_din) && $fgets(line, fid_din) != 0) begin
    if ($sscanf(line, "%d", data) != 1) begin
      $display("ERROR: Failed to scan number from line.");
      $finish;
    end
  end
  $fclose(fid_din);
end
```
# **Verilog: Writing Data to a File**

**integer** fid\_dout\_act;

```
initial begin
  // open the file for writing
  fid_dout_act = $fopen("../../sources/data/FIR_dout_act.txt", "w");
  if (fid_dout_act == 0) begin
    $display("ERROR: File could not be opened.");
   $finish;
  end
 while (!sim_finished) begin
   // check if the data is valid
   if (dv) begin
      // write the data to file
     $fdisplay(fid dout act, "%d", data); // internally adds new line
    end
   #(CLK_PER); // wait for one clock period
  end
  $fclose(fid_dout_act); // close the file
end
```